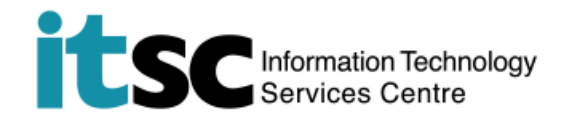

## 於 Android 連接 CUHK VPN 服務

(此用戶指南適用於 Android 7 用戶, 如你正使用 Android 8, 有關界面或略有不  $\left| \overline{\overline{\varepsilon }} \right|$   $\circ$  )

## 目錄

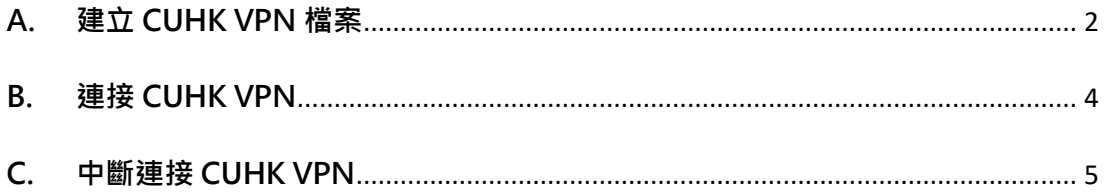

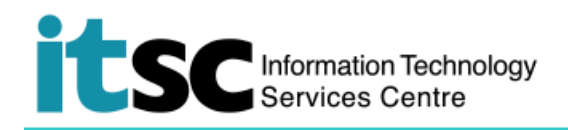

## <span id="page-1-0"></span>**A. 建立 CUHK VPN 檔案**

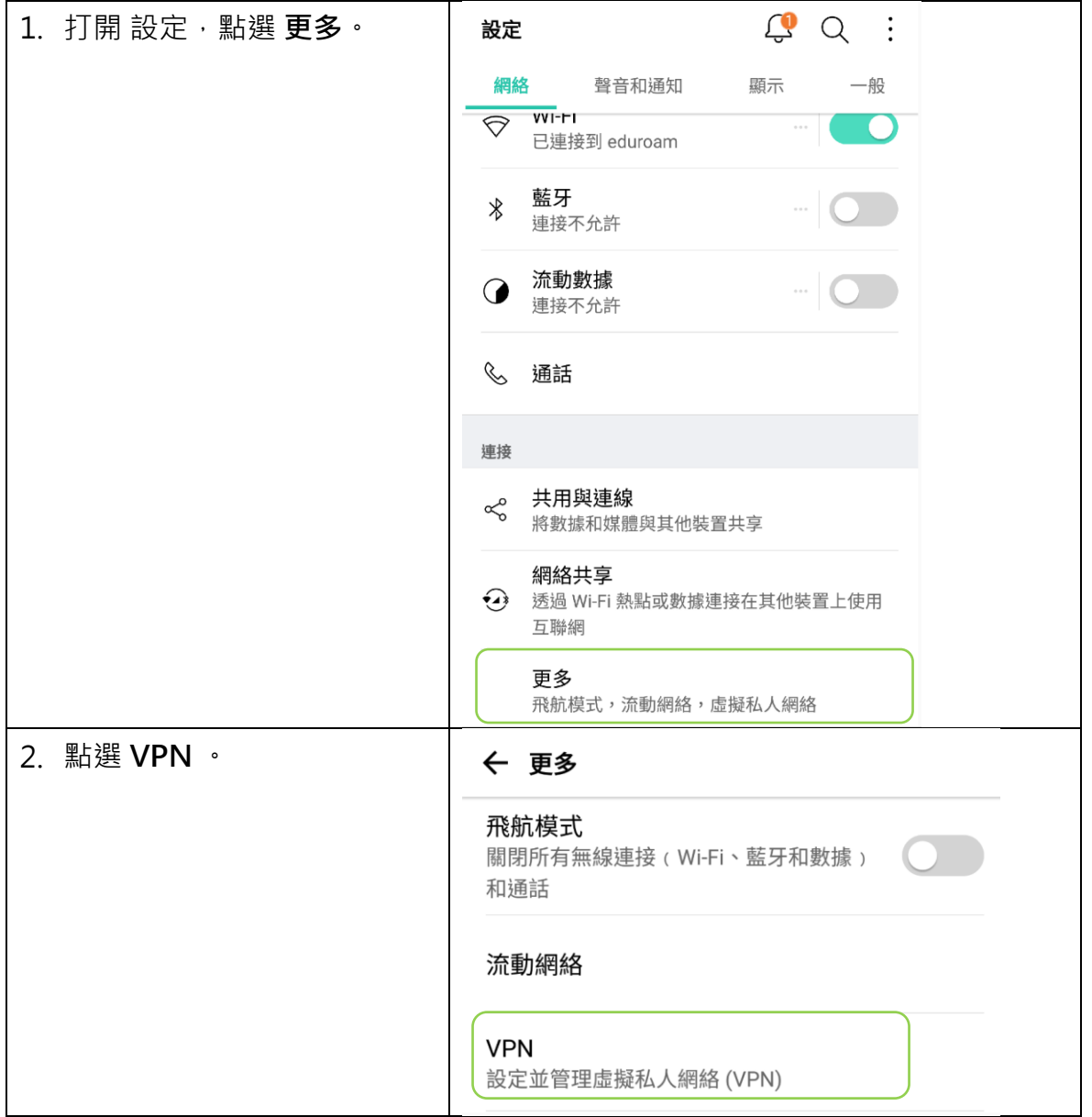

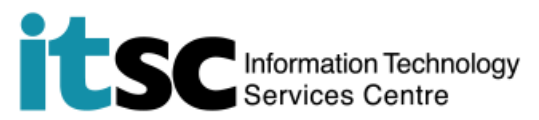

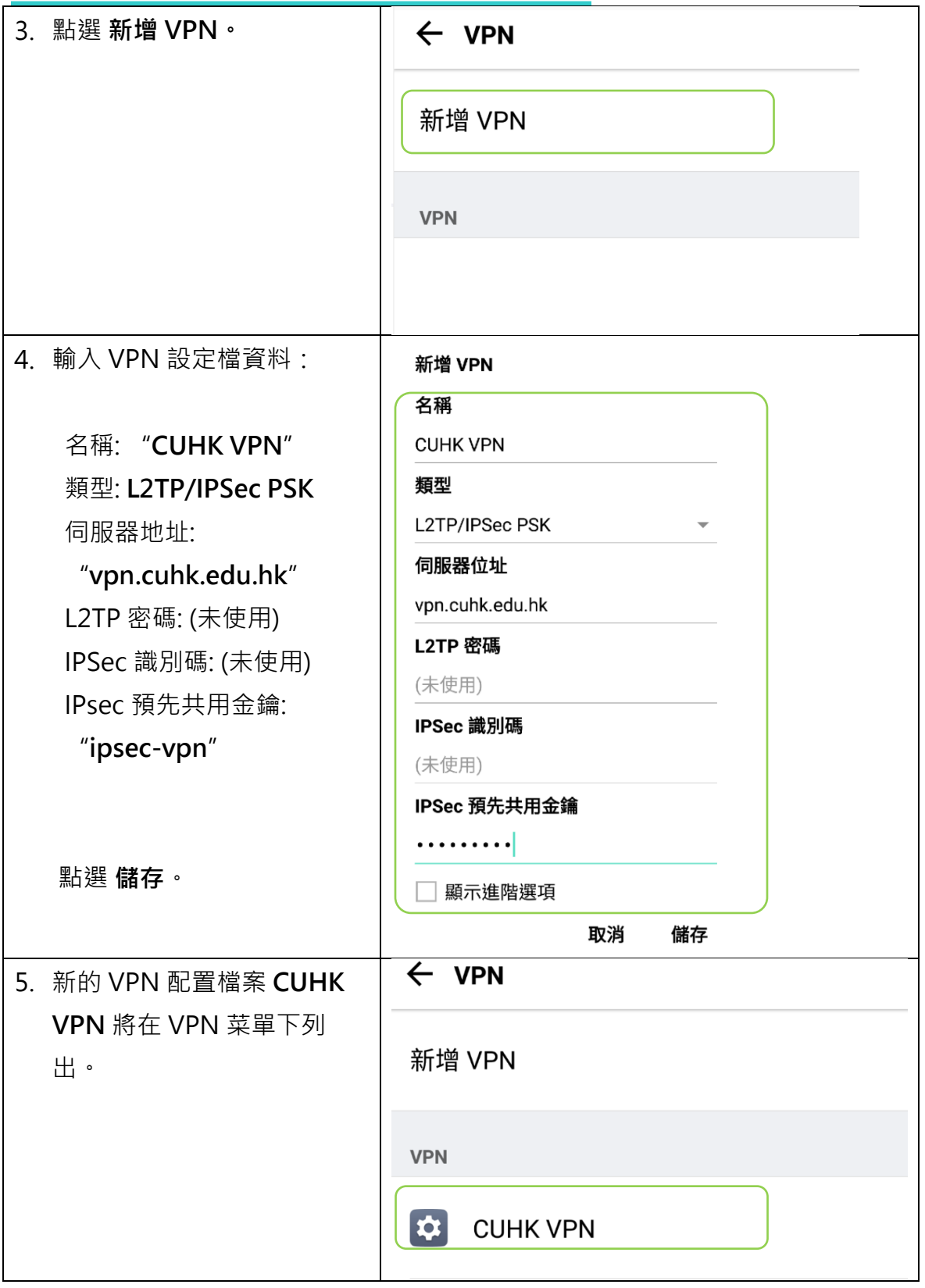

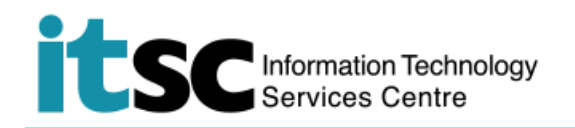

<span id="page-3-0"></span>**B. 連接 CUHK VPN**

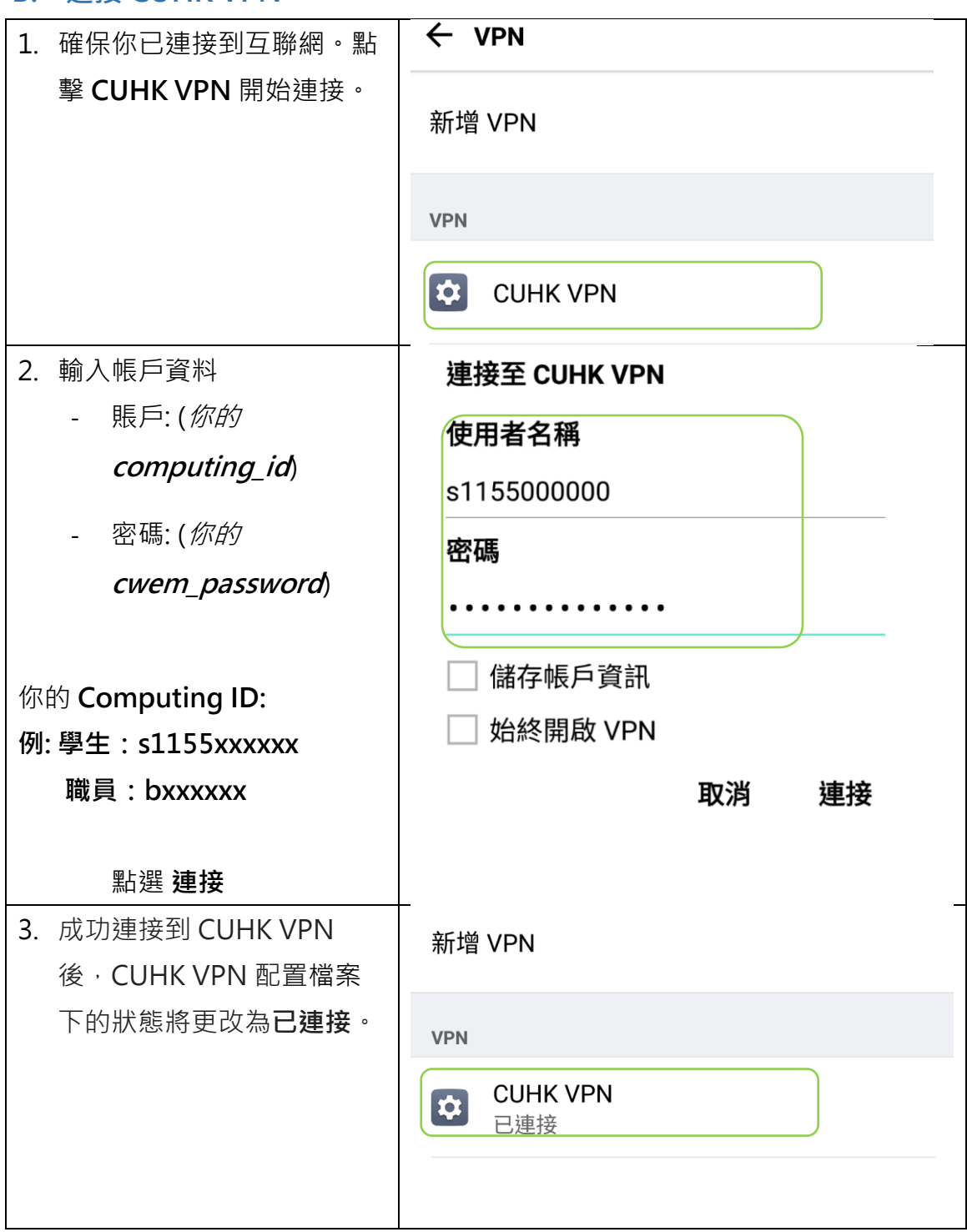

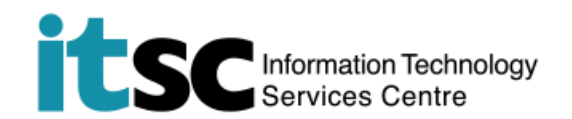

<span id="page-4-0"></span>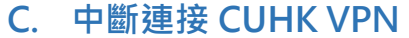

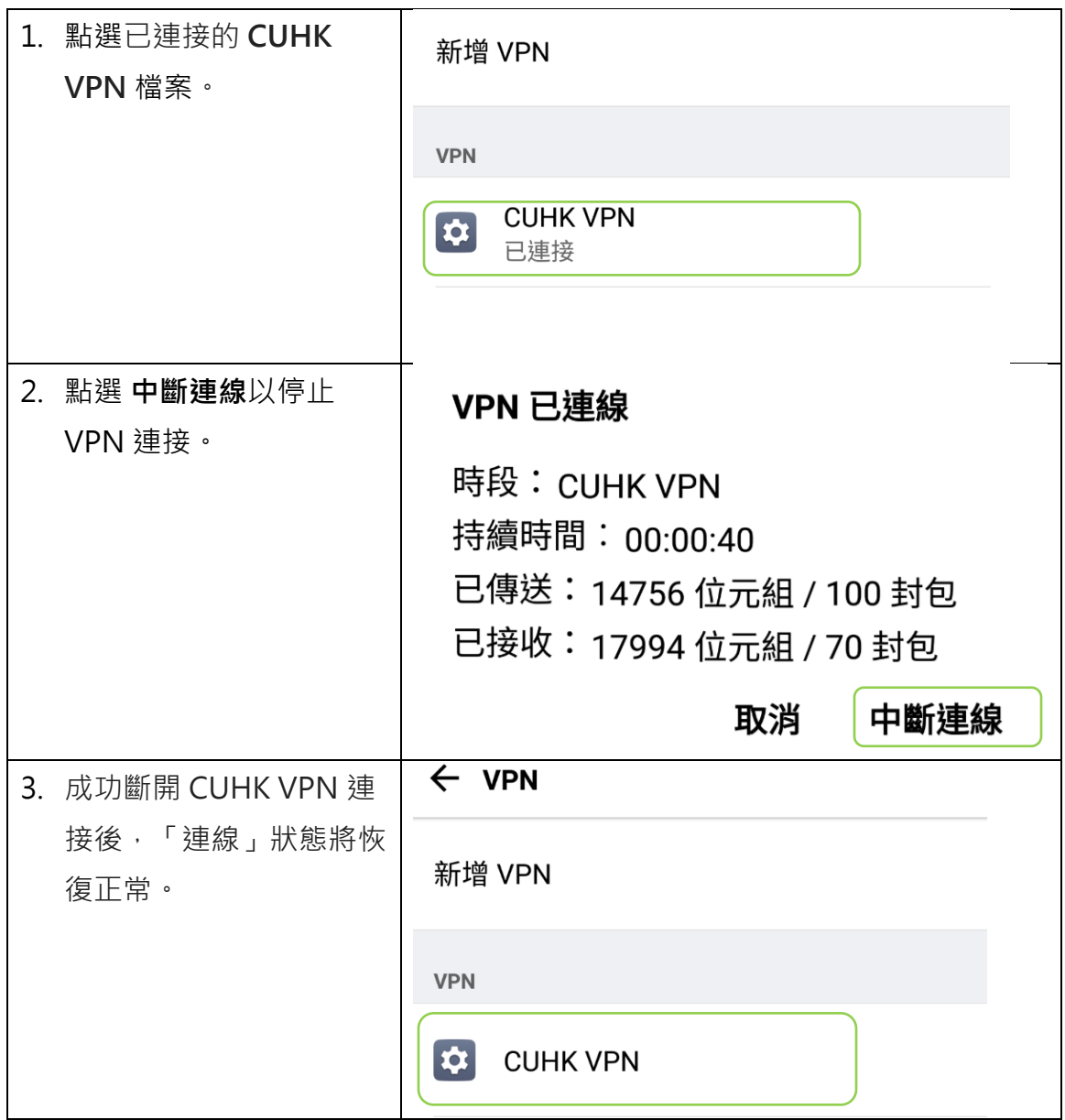

**編寫:** 資訊科技服務處用戶支援小組

**上次更新:** 2018 年 5 月 15 日

[香港中文大學](http://www.cuhk.edu.hk/chinese/index.html) [資訊科技服務處版](http://www.cuhk.edu.hk/itsc/chinese/index-en.html)權所有 © 2018